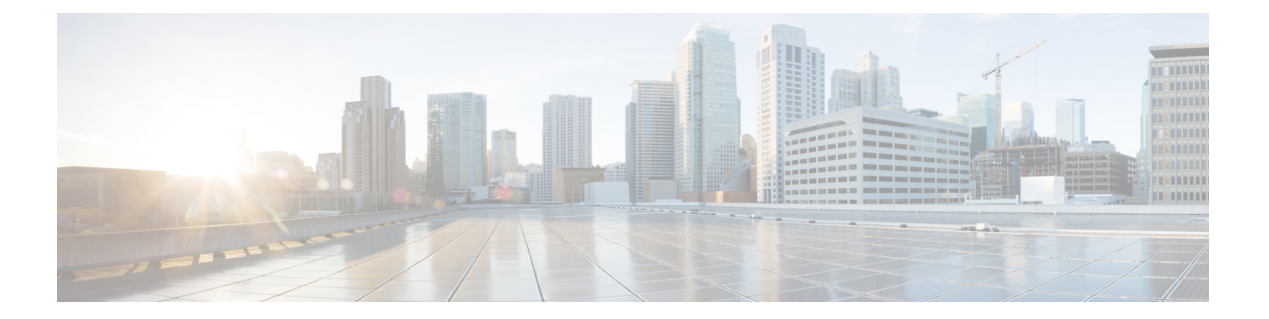

# **NTP** コマンド

- [connectorctl](#page-1-0) ntprestrict  $(2 \leq \leq \leq)$
- connectorctl [ntpunrestrict](#page-2-0)  $(3 \sim \rightarrow \sim)$
- [connectorctl](#page-3-0) ntpconfig  $(4 \sim -\gamma)$

### <span id="page-1-0"></span>**connectorctl ntprestrict**

このコマンドは、IP アドレスによる Network Time Protocol (NTP) サーバーへのアクセスを制 限します。

パラメータ

IP アドレス

**connectorctl ntprestrict** *ipaddress*

**使用上のガイドライン** [cmxadmin@connector ~]\$ connectorctl ntprestrict 10.22.244.34

関連トピック

connectorctl [ntpunrestrict](#page-2-0)  $(3 \sim -\check{\cdot})$ 

## <span id="page-2-0"></span>**connectorctl ntpunrestrict**

このコマンドは、IP アドレスに対する Network Time Protocol (NTP) サーバーのアクセス制限 をすべて削除します。

パラメータ

IP アドレス

**connectorctl ntpunrestrict** *ipaddress*

**使用上のガイドライン** [cmxadmin@connector ~]\$ connectorctl ntpunrestrict 10.22.244.34

#### <span id="page-3-0"></span>**connectorctl ntpconfig**

このコマンドは、Network Time Protocol(NTP)サーバーを追加、編集、削除、または表示し ます。

パラメータ

なし

#### **connectorctl ntpconfig**

使用上のガイドライン 以下は、NTP サーバーが設定されていない場合の [Show NTP Server Details (Press 4)] オプショ ンのコマンド出力サンプルです。

> [cmxadmin@cmxnew-01 ~]\$ connectorctl ntpconfig [Please select an option from the list above: (Default value is 4) [5]: 4 • ntpd.service - Network Time Service Loaded: loaded (/usr/lib/systemd/system/ntpd.service ; disabled; vendor preset: disabled) Active: inactive (dead)

以下は、NTP サーバーが設定されている場合の [Show NTP Server Details (Press 4)] オプション のコマンド出力サンプルです。

Please select an option from the list above: (Default value is 5) [5]: 4 ● ntpd.service - Network Time Service Loaded: loaded (/usr/lib/systemd/system/ntpd.service; enabled; vendor preset: disabled) Active: active (running) since Mon 2020-02-17 19:50:05 -10; 1 day 7h ago Main PID: 675 (ntpd) Memory: 4.7M CGroup: /system.slice/ntpd.service └─675 /usr/sbin/ntpd -u ntp:ntp -g Feb 18 18:11:45 cmxnew-01 ntpd[675]: new interface(s) found: waking up resolver Feb 18 18:53:36 cmxnew-01 ntpd[675]: Deleting interface #10 veth438ff12, fe80::607a:10ff:fe0f:1145#123, interface stats: received=0, sent=0, dropped=0, active\_time=2511 secs Feb 18 18:53:38 cmxnew-01 ntpd[675]: Listen normally on 11 veth660497a fe80::3836:acff:fe0c:c279 UDP 123 Feb 18 18:53:38 cmxnew-01 ntpd[675]: new interface(s) found: waking up resolver Feb 18 20:35:06 cmxnew-01 ntpd[675]: Deleting interface #11 veth660497a, fe80::3836:acff:fe0c:c279#123, interface stats: received=0, sent=0, dropped=0, active time=6088 secs Feb 18 20:35:10 cmxnew-01 ntpd[675]: Listen normally on 12 vethb301b1d

fe80::d0a9:e5ff:fef2:8223 UDP 123 Feb 18 20:35:10 cmxnew-01 ntpd[675]: new interface(s) found: waking up resolver Feb 18 20:35:15 cmxnew-01 ntpd[675]: Listen normally on 13 veth7636c9b fe80::40a7:e2ff:fed9:d5a3 UDP 123 Feb 18 20:35:15 cmxnew-01 ntpd[675]: Deleting interface #12 vethb301b1d, fe80::d0a9:e5ff:fef2:8223#123, interface stats: received=0, sent=0, dropped=0, active time=5 secs Feb 18 20:35:15 cmxnew-01 ntpd[675]: new interface(s) found: waking up resolver

================================================================================= remote refid st t when poll reach delay offset jitter ==============================================================================

\***172.22.38.66 .GNSS. 1 u 880 1024 377 2.090 -0.092 0.159** ================================================================================= 以下は、設定されている NTP サーバーがない場合の [Add NTP Server Details (Press 1)] オプショ ンのコマンド出力サンプルです。 [cmxadmin@ccmxnew-01 ~]\$ connectorctl ntpconfig ... Configure NTP [Please enter the NTP server name (blank for no NTP server): 1.ntp.esl.test.co 10 Feb 22:07:28 ntpdate[18062]: step time server 172.22.38.65 offset 17.924716 sec NTP setup finishe New NTP Change 1.ntp.esl.test.com 以下は、1 つの NTP サーバーが既に設定されている場合の [Add NTP Server Details (Press 1)] オ プションのコマンド出力サンプルです。参照用に、すでに追加されている NTP サーバーが最 初に表示されます。 [cmxadmin@cmxnew-01 ~]\$ connectorctl ntpconfig ... [Please select an option from the list above: (Default value is 4) [5]: 1 Added NTP Servers: 1.ntp.esl.test.com [Please enter the NTP Server: 2.ntp.esl.test.com Adding NTP Server: 2.ntp.esl.test.com [Confirm the above details? [y/n] [n]: y 10 Feb 22:32:13 ntpdate[19105]: adjust time server 172.22.38.66 offset 0.099035 sec Restarting the NTP Service NTP Service restarted successfully! New NTP Changes 1. ntp.esl.test.com 2. ntp.esl.test.com 以下は、[Edit NTP Server Details (Press 2)] オプションのコマンド出力サンプルです。参照用に、 すでに追加されている NTP サーバーが最初に表示されます。 Please select an option from the list above: (Default value is 4) [5]: 2 Available NTP Servers: 2.ntp.esl.test.com 1. server 2.ntp.esl.test.com Press 1

Which NTP Server would you like to edit? [1]: 1 Please enter the new NTP Server : 1.ntp.esl.test.com New NTP Server: 1.ntp.esl.test.com Confirm the above details? [y/nl [n]: y 10 Feb 23:38:53 ntpdate[21024]: adjust time server 172.22.38.65 offset 0.002521 sec Restarting the NTP Service NTP Service restarted successfully! New NTP Changes 1.ntp.esl.test.com

以下は、[Remove NTP Server Details (Press 3)] オプションのコマンド出力サンプルです。

Please select an option from the list above: (Default value is 4) [5]: 3 Available NTP Servers:

1. ntp.esl.test.com 2. ntp.esl.test.com 1. server 1.ntp.esl.test.com. Press 1 2. server 2.ntp.esl.test.com Press 2 Which NTP Server would you like to remove? Removing NTP Server: 2.ntp.esl.test.com Confirm the above details? [y/n] [n]: y Successfully removed the NTP Restarting the NTP Service NTP Service restarted successfully!

New NTP Changes 1.ntp.esl.test.com

**NTP** コマンド